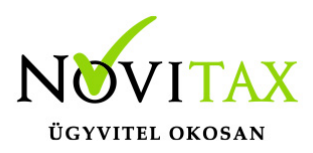

## **WebTax – Profil, jelszó módosítás, Felhasználóhoz kötött alapértelmezett raktár**

### **Profil, jelszó módosítás, Felhasználóhoz kötött alapértelmezett raktár**

Ajobb oldalon, a Cég vagy Felhasználó neve mellett található **szimbólum megnyomása után**, a jobbról megnyíló menüsáv az alábbi lehetőségeket nyújtja. (újra kattintással a jobb oldali menüsáv eltüntethető a képernyőről)

#### **Profilom**

Megtekinthető, hogy milyen Név és E-mailcím tartozik a profilhoz, mellyel bejelentkezett.

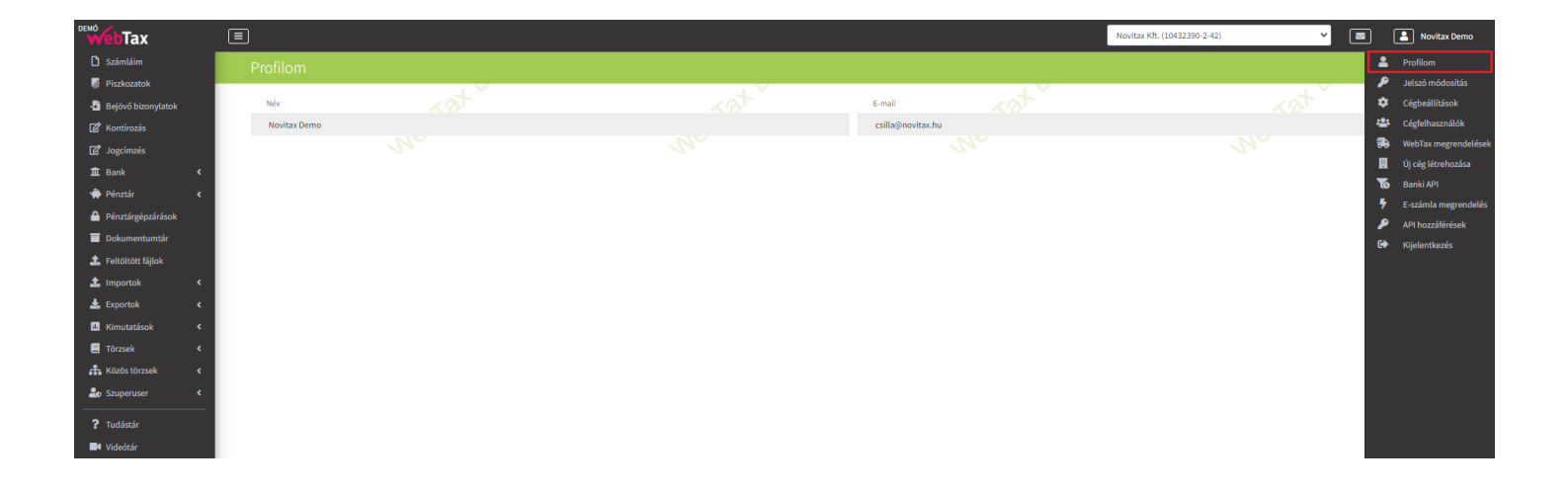

#### **Jelszó módosítás**

Ebben a funkcióban tudja jelszavát módosítani.

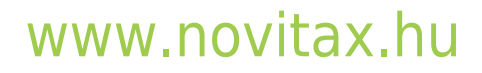

1105 Budapest, Gitár utca 4. | Tel.: (+36 1) 263-2363 | E-mail: [novitax@novitax.hu](mailto:novitax@novitax.hu)

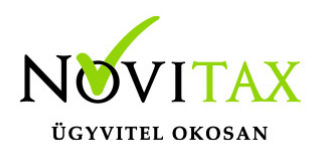

## **WebTax – Profil, jelszó módosítás, Felhasználóhoz kötött alapértelmezett raktár**

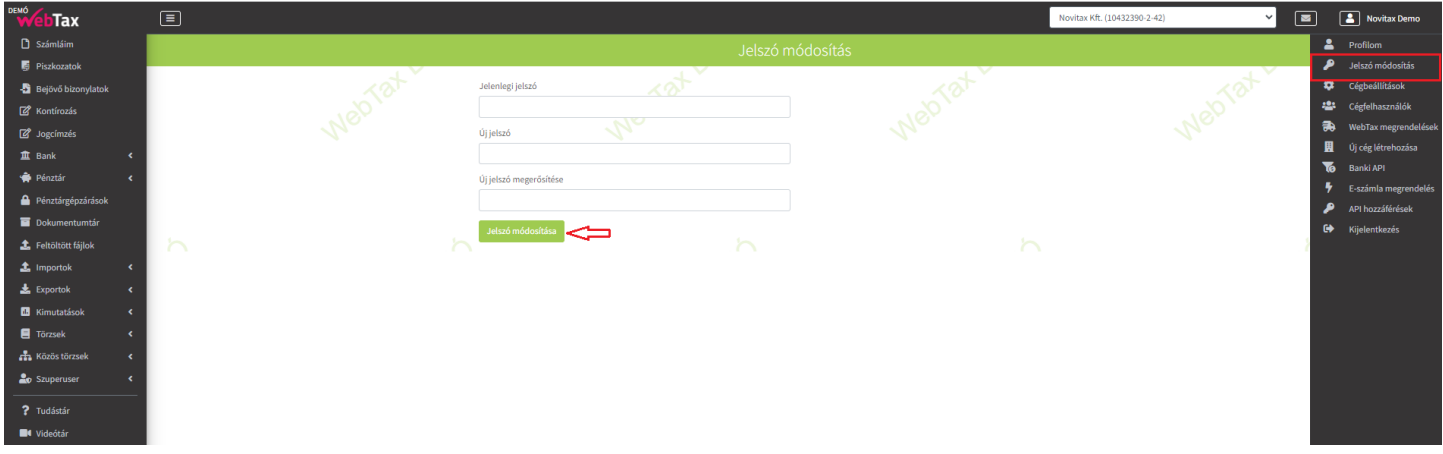

Felhasználóhoz kötött alapértelmezett raktár

A Profilom menüben a Felhasználóhoz megadhatsz alapértelmezett raktárt, amelyet a program alapesetként megajánl minden készletmozgás bizonylaton,

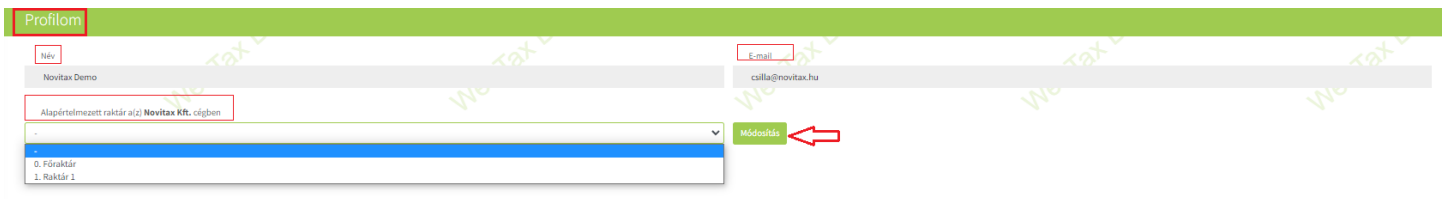

az alapértelmezett raktár azonban megváltoztatható.

A Profilom menüben megadott alapértelmezett raktárnak van elsőbbsége. A Cégbeállítások/Beállítások menüben megadott alapértelmezett raktár csak akkor lesz alapeset, ha a Felhasználónál (Profilom menüben) nincs alapértelmezett raktár megadva.

# [www.novitax.hu](http://www.novitax.hu)